Split debug symbols for pkgsrc builds Short report after Google Summer of Code 2016

> Leonardo Taccari leot@NetBSD.org

EuroBSDcon 2016 NetBSD Summit

What will we see in this presentation?

[ELF, DWARF and](#page-2-0) MKDEBUG{,LIB}

[Splitting debug symbols in pkgsrc](#page-14-0)

Preliminary SUBPACKAGES [\(AKA multi-packages\) support](#page-16-0)

<span id="page-2-0"></span>"The most effective debugging tool is still careful thought, coupled with judiciously placed print statements."

– Brian W. Kernighan, Unix for Beginners (1979)

Why?

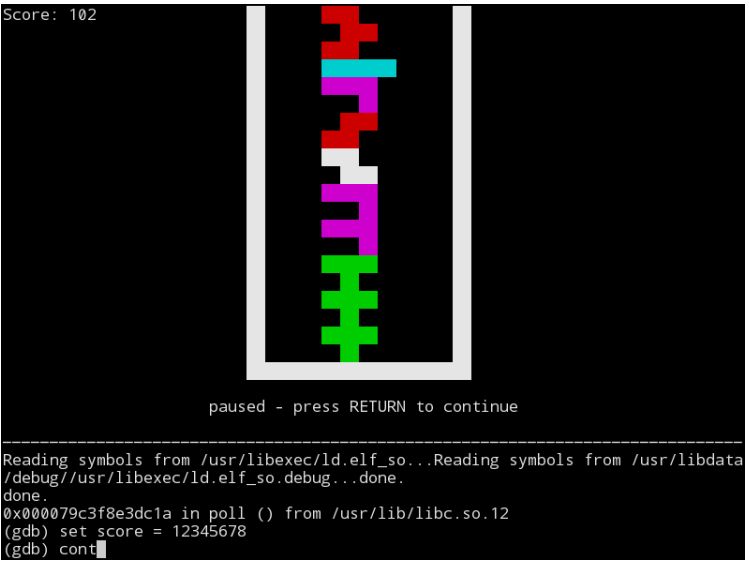

gdb -p 'pgrep tetris'

# Why?

- $\triangleright$  Actually in pkgsrc the only way to build packages with debugging symbols is to add appropriate CFLAGS and set INSTALL\_UNSTRIPPED to "yes"
- ▶ Debugging symbols can take several disk space, e.g. on NetBSD/amd64 7.99.36:
	- $\blacktriangleright$  {, x}debug.tgz are 561.672MB (about 1.5GB when extracted)
	- $\blacktriangleright$  \*.tgz are 1028.59MB

How debug information are stored? (ELF, DWARF)

- $\blacktriangleright$  NetBSD <sup>1</sup> uses the ELF <sup>2</sup> format (executable, relocatable, shared and core are all ELF object files)
- $\blacktriangleright$  ELF files are basically made up of:
	- $\blacktriangleright$  ELF file header
	- $\triangleright$  segments (system loader POV)
	- $\triangleright$  sections (toolchain POV, also the interesting perspective to handle debug information)
- $\triangleright$  Debug information are stored in . debug\_ $*$  sections (in the  $DWARE<sup>3</sup>$  format)
- readelf(1) and objdump(1) can be used to display information about ELF and other object format files

 $1$ ... and a lot of other Unix-like operating systems

<sup>2</sup>Executable and Linkable Format

<sup>&</sup>lt;sup>3</sup>Debugging With Attributed Record Formats

#### A quick look at them via readelf(1): ELF file header

```
$ readelf -h /sbin/init
ELF Header:
 Magic: 7f 45 4c 46 02 01 01 00 00 00 00 00 00 00 00 00
 Class: ELF64
 Data: 2's complement, little endian
 Version: 1 (current)<br>0S/ABI: UNIX - Syst
                           UNIX - System V
 ABI Version: 0
 Type: DYN (Shared object file)
 Machine: Advanced Micro Devices X86-64
 Version: 0x1<br>Futry point address: 0x1dd0
 Entry point address:
 Start of program headers: 64 (bytes into file)
 Start of section headers: 34352 (bytes into file)
 Flags: 0x0Size of this header: 64 (bytes)
 Size of program headers: 56 (bytes)
 Number of program headers: 8
 Size of section headers: 64 (bytes)
 Number of section headers: 33
 Section header string table index: 30
```
#### A quick look at them via readelf(1): segments

\$ readelf -lW /sbin/init

Elf file type is DYN (Shared object file) Entry point 0x1dd0 There are 8 program headers, starting at offset 64

Program Headers:

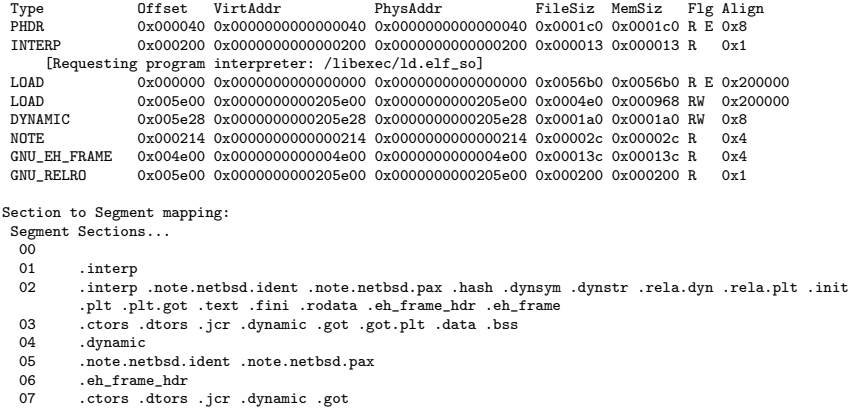

#### A quick look at them via readelf(1): sections

\$ readelf -SW /sbin/init

There are 33 section headers, starting at offset 0x8630:

#### Section Headers:

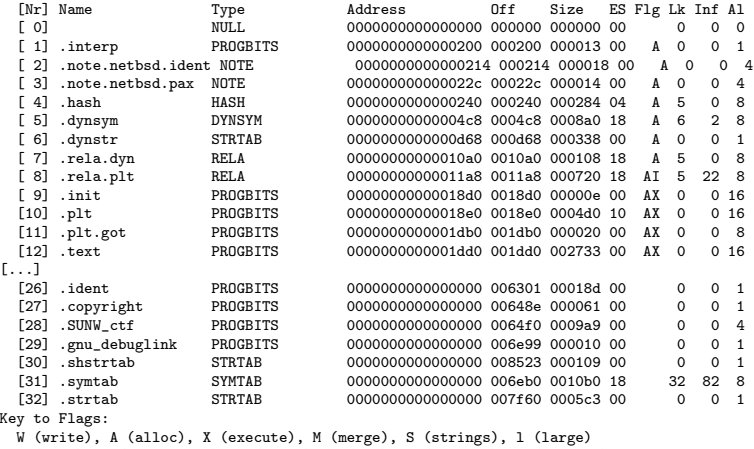

I (info), L (link order), G (group), T (TLS), E (exclude), x (unknown)

O (extra OS processing required) o (OS specific), p (processor specific)

## MKDEBUG{,LIB}

- $\triangleright$  NetBSD provides MKDEBUG and MKDEBUGLIB system variables to split debugging symbols and generate - respectively - \*.debug and lib\*\_g.a files
- $\triangleright$  When they are set debug.tgz and xdebug.tgz installation sets are generated, containing all the split debug symbols
- ▶ \*.debug files are installed in /usr/libdata/debug/ directory (MKDEBUG)
- $\triangleright$  lib\*\_g.a files are installed in the appropriate lib/ directories (MKDEBUGLIB)

#### MKDEBUG{,LIB} under the hood

- $\blacktriangleright$  -g flag is added to the CFLAGS
- ▶ objcopy --only-keep-debug <file> <file>.debug is invoked to split the debug symbols from <file> to <file>.debug
- ▶ objcopy --strip-debug -p -R .gnu\_debuglink --add-gnu-debuglink=<file>.debug <file> is invoked to:
	- $\blacktriangleright$  -p is used preserve the dates (access and modification dates will be the same for <file> and <file>.debug)
	- $\blacktriangleright$  -R .gnu\_debuglink is used to remove any already existing .gnu\_debuglink ELF section
	- ▶ --add-gnu-debuglink=<file>.debug is used to create a reference to the corresponding \*.debug file (only the basename(1) is honored)
	- $\blacktriangleright$  --strip-debug strip all the debug sections in  $\langle$ file>

# MKDEBUG{, LIB} under the hood (illustrated): <file> compiled with debugging flags

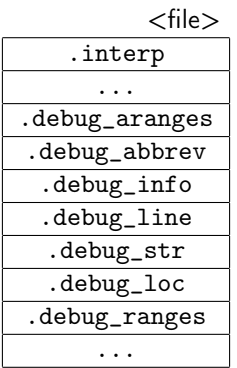

# MKDEBUG{,LIB} under the hood (illustrated): generation of <file>.debug

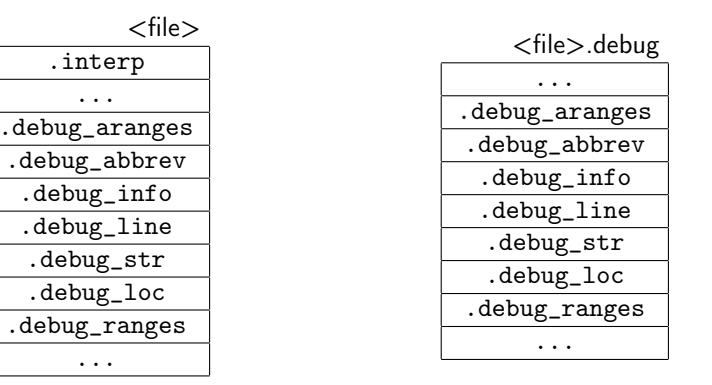

objcopy --only-keep-debug <file> \ <file>.debug

# MKDEBUG{,LIB} under the hood (illustrated): stripping of  $<$ file $>$

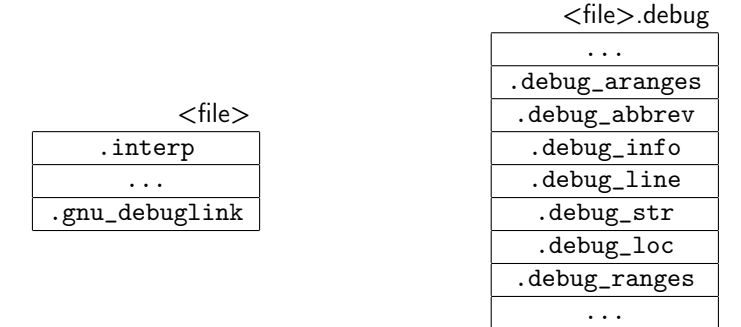

objcopy --strip-debug -p -R .gnu\_debuglink \ --add-gnu-debuglink=<file>.debug <file>

<span id="page-14-0"></span>Splitting debug symbols in pkgsrc: bsd.debugdata.mk

- $\triangleright$  bsd.debugdata.mk implements stripping of the debug data from package's programs/libraries
- ▶ Works similarly to MKDEBUG{, LIB} after the post-install phase
- $\triangleright$  \*.debug files are dynamically appended to the package's PLIST
- Turned on if PKG\_DEBUGDATA is "yes"
- $\triangleright$  Granularity of debug information can be adjusted via PKG\_DEBUGLEVEL ("small", "default" or "detailed")

Splitting debug symbols in pkgsrc: check/check-debugdata.mk

- $\blacktriangleright$  Performs various sanity checks about debugdata:
	- $\triangleright$  Check that every program/library has a corresponding . debug file
	- ▶ Check for .gnu\_debuglink ELF section in every program/library
	- ▶ Warn if .debug file does not contain a .debug\_info ELF section

# <span id="page-16-0"></span>Preliminary SUBPACKAGES (AKA multi-packages) support

- $\triangleright$  \* debug files should be installed in a separate package (e.g. for <package>, <package>-debug)
- $\triangleright$  Multi-package support is needed to do that
- $\triangleright$  From MAINTAINER POV some variables and files will become per-SUBPACKAGES (e.g.: COMMENT.<spkg>, PLIST.<spkg>, etc.)
- $\triangleright$  At the moment that is mostly implemented duplicating existing logic, i.e.:

```
.if !empty(SUBPACKAGES)
  .for _spkg_ in ${SUBPACKAGES}
   <subpackages logic>
  .endfor
.else # !SUBPACKAGES
 <non-subpackages (i.e. already existent) logic>
.endif # SUBPACKAGES
```
# Preliminary SUBPACKAGES (AKA multi-packages) support

 $\blacktriangleright$  ... but that's still far from complete! (preliminary support in mk/plist/\*, mk/pkgformat/\*/\* and mk/check/\*. . . mk/pkginstall/\* and other parts of mk/\* still completely unaware of SUBPACKAGES existence!)

# Conclusion/TODOs

- $\triangleright$  Complete SUBPACKAGES support (via code duplicated logic)
- $\triangleright$  Add implicit (and hidden) subpackage, in other words: every package will always have at least one subpackage (this will permit to get rid of code duplication and have a single control flow)
- ▶ Adapt mk/bsd.debugdata.mk to SUBPACKAGES

# Thanks

- ▶ Google for organizing Google Summer of Code
- $\blacktriangleright$  The NetBSD Foundation
- ▶ My mentors: David Maxwell (<david>), Jörg Sonnenberger (<joerg>), Taylor R. Campbell (<riastradh>), Thomas Klausner (<wiz>), William J. Coldwell (<billc>)
- $\blacktriangleright$  ... and everyone that helped via  $#$ netbsd-code, MLs or private emails, in particular Kamil Rytarowski (<kamil>) and Christos Zoulas (<christos>)

## References I

Eric Youngdale. The ELF Object File Format: Introduction. <https://www.linuxjournal.com/article/1059>, a.

Eric Youngdale. The ELF Object File Format by Dissection. <https://www.linuxjournal.com/article/1060>, b.

Michael Eager. Introduction to the DWARF Debugging Format. [http://dwarfstd.org/doc/Debugging%20using%](http://dwarfstd.org/doc/Debugging%20using%20DWARF-2012.pdf) [20DWARF-2012.pdf](http://dwarfstd.org/doc/Debugging%20using%20DWARF-2012.pdf).

TIS Committee.

Tool Interface Standard (TIS) Executable and Linking Format (ELF) Specification Version 1.2.

<http://refspecs.linuxbase.org/elf/elf.pdf>.

## References II

DWARF Debugging Information Format Committee. DWARF Debugging Information Format Version 4. <http://dwarfstd.org/doc/DWARF4.pdf>.

Samy Al Bahra. !!Con 2016 - Debugging debuggers!!! [https://www.youtube.com/watch?v=OEa0EfJja\\_Y](https://www.youtube.com/watch?v=OEa0EfJja_Y).

Peter Jay Salzman. Using GNU's GDB Debugger. <http://dirac.org/linux/gdb/>.

Free Software Foundation, Inc. Debugging with GDB Tenth Edition for GDB Version 7.10.1. [http://sourceware.org/gdb/download/onlinedocs/gdb/](http://sourceware.org/gdb/download/onlinedocs/gdb/index.html) [index.html](http://sourceware.org/gdb/download/onlinedocs/gdb/index.html).

## References III

Mark J. Wielaard. Where are your Symbols, Debuginfo and Sources? [https://gnu.wildebeest.org/blog/mjw/2016/02/02/](https://gnu.wildebeest.org/blog/mjw/2016/02/02/where-are-your-symbols-debuginfo-and-sources/) [where-are-your-symbols-debuginfo-and-sources/](https://gnu.wildebeest.org/blog/mjw/2016/02/02/where-are-your-symbols-debuginfo-and-sources/). The pkgsrc Developers Alistair Crooks, Hubert Feyrer.

The pkgsrc guide. <https://www.netbsd.org/docs/pkgsrc/>.